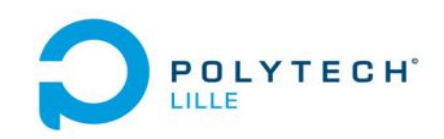

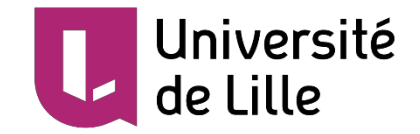

# **Présentation de PRE Intermédiaire**

Interaction 2D en réalité virtuelle

Ji YANG

Tuteur: Laurant Grisoni

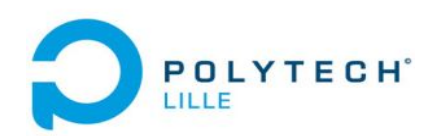

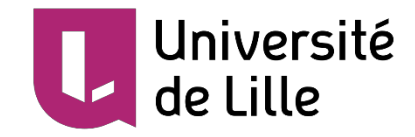

### **Le planning**

- Présentation du contexte
- Présentation du cahier des charges
- Présentation du travail effectué
- Présentation de la conclusion et la poursuite

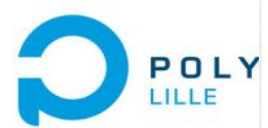

Présentatio

propriétaire

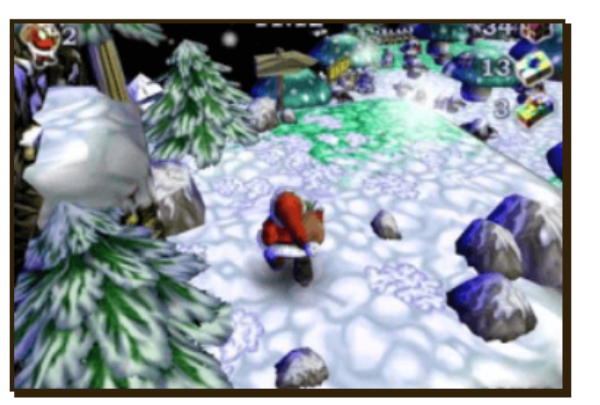

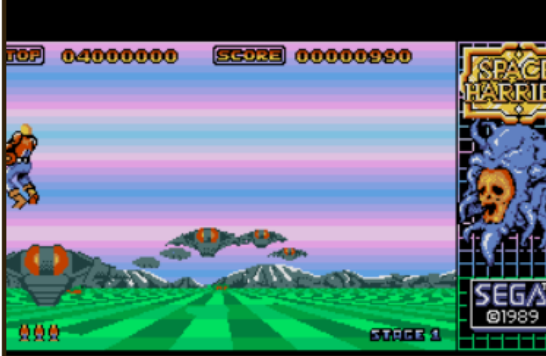

1. Il y a certain nombre de santa claus in trouble... Again!<br>2004 DOS, C64, MASTER SYSTEM, GAME GEAR, THE 1989 DOS, MAC, C64, AMIGA, AMSTRAD CPC, ATARI 8-1984 AMIGA, AMSTRAD CPC, ATARI ST, PC-88, SEGA 32X

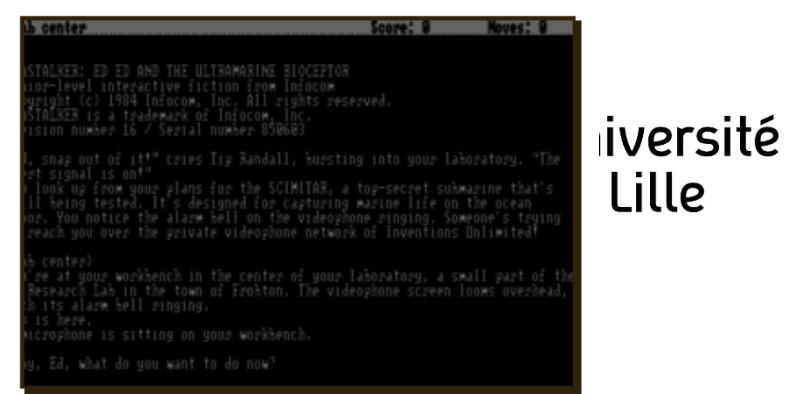

**BIT, APPLE II** 

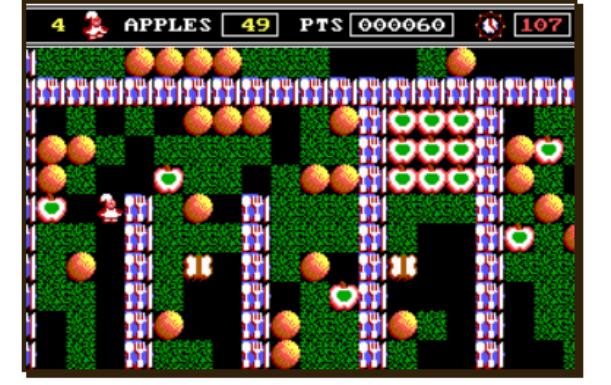

**ROCKFORD: THE ARCADE GAME** DOS, C64, AMIGA, AMSTRAD CPC, ATARI ST

The Concordance of Alien Nations! e United Federation of Worlds! The Empire of Alan!

**STAR CONTROL II DOS** 

1987

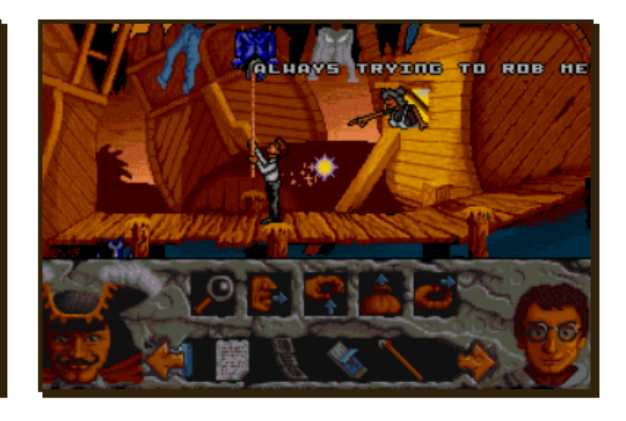

**HOOK** DOS, AMIGA, ATARI ST 1992

1992

https://www.myabandonware.com/

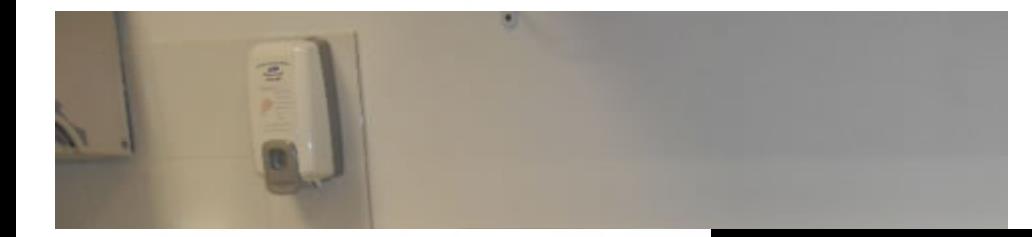

2. Dans le cadre de l'un projet européen au qui personnelle l'équipe de recherche MINT par le cadre de recherche MINT par le cadre de recherche MINT par les parties de la maison de la maison de la maison de la maison de la

l'enfant cérébrolésé de disposer de disposer de réalité virtuelle virtuelle virtuelle virtuelle virtuelle virtuelle virtuelle virtuelle virtuelle virtuelle virtuelle virtuelle virtuelle virtuelle virtuelle virtuelle virtue

mettre en place un place un place un prototype permettant à une structure de rééducation spécialisé dans la ré

Présentation du contexte

l'autre de ces vieux jeux

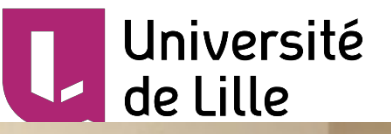

**Enfant cérébrolésé qui fait** http://www.romansferrari.fr/ ergotherapie\_centre\_romans\_ferrari.html

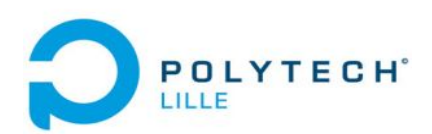

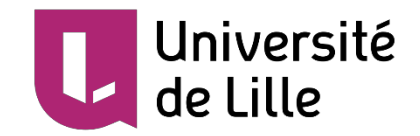

Présentation du contexte

3. La limite du jeux vidéo sur l'ordinateur

 La taille d'écran de l'ordinateur est fixée. En générale, elle est trop petite pour les enfant cérébrolésé. Par contre, avec la réalité virtuelle, on peux changer facilement la taille d'écran virtuel.

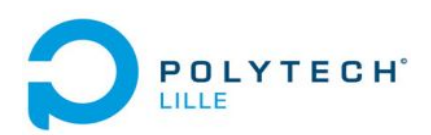

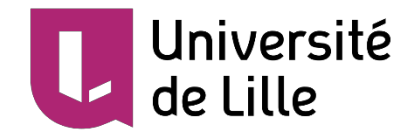

Présentation du cahier des charges

- 1. On peut afficher l'image dans la réalité virtuelle avec un casque virtuel.
- 2. On peut changer la taille d'écran virtuel.
- 3. On peut faire l'interaction, avec clavier ou souris, avec des jeux vidéo abandonnés par un émulateur de jeux vidéo.
- 4. On peut faire le 'touch' à partir des mouvement des mains.
- 5. C'est meilleur qu'on peut explorer les modalité d'interaction.

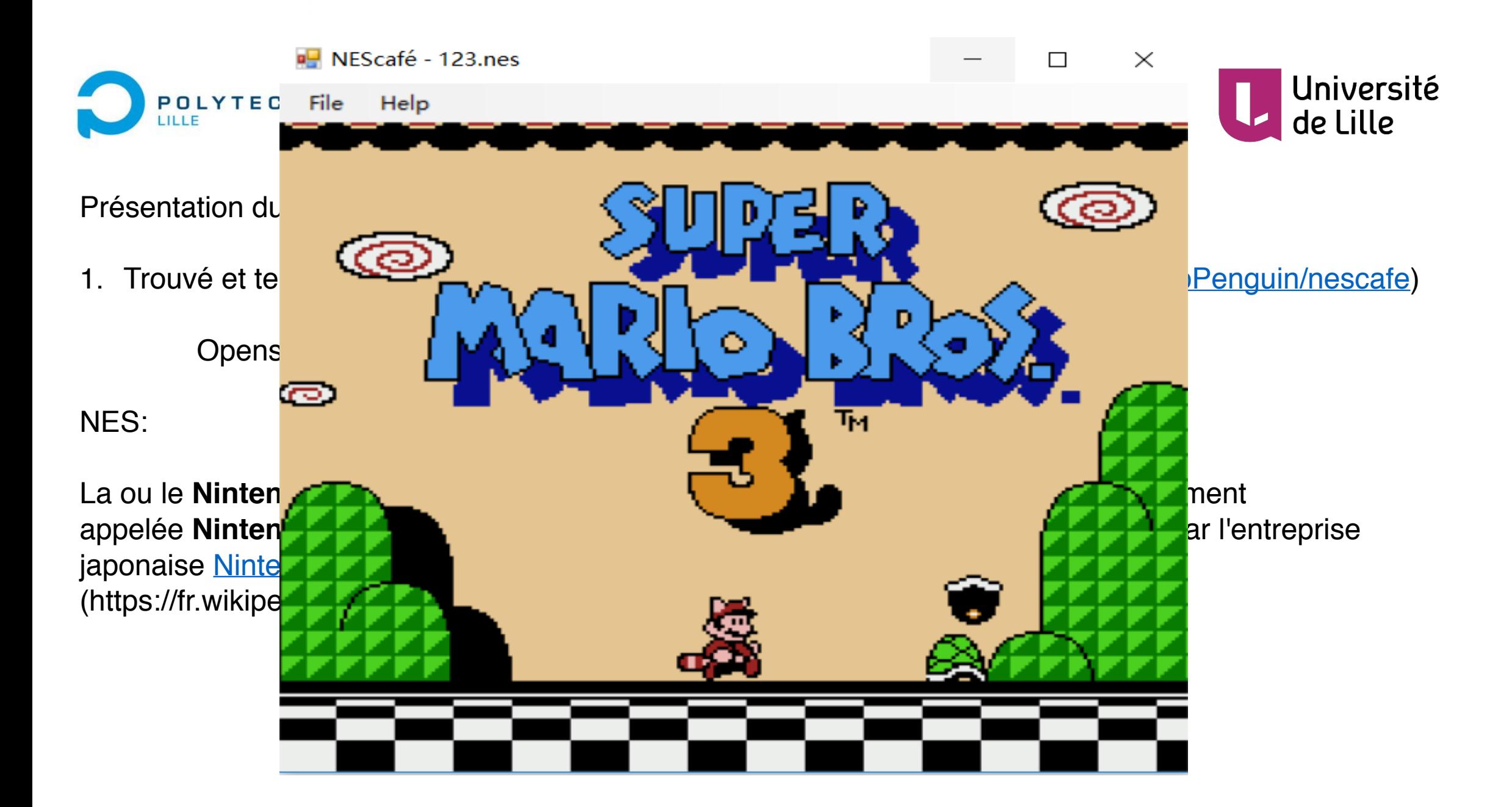

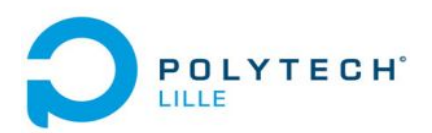

NEScafé:

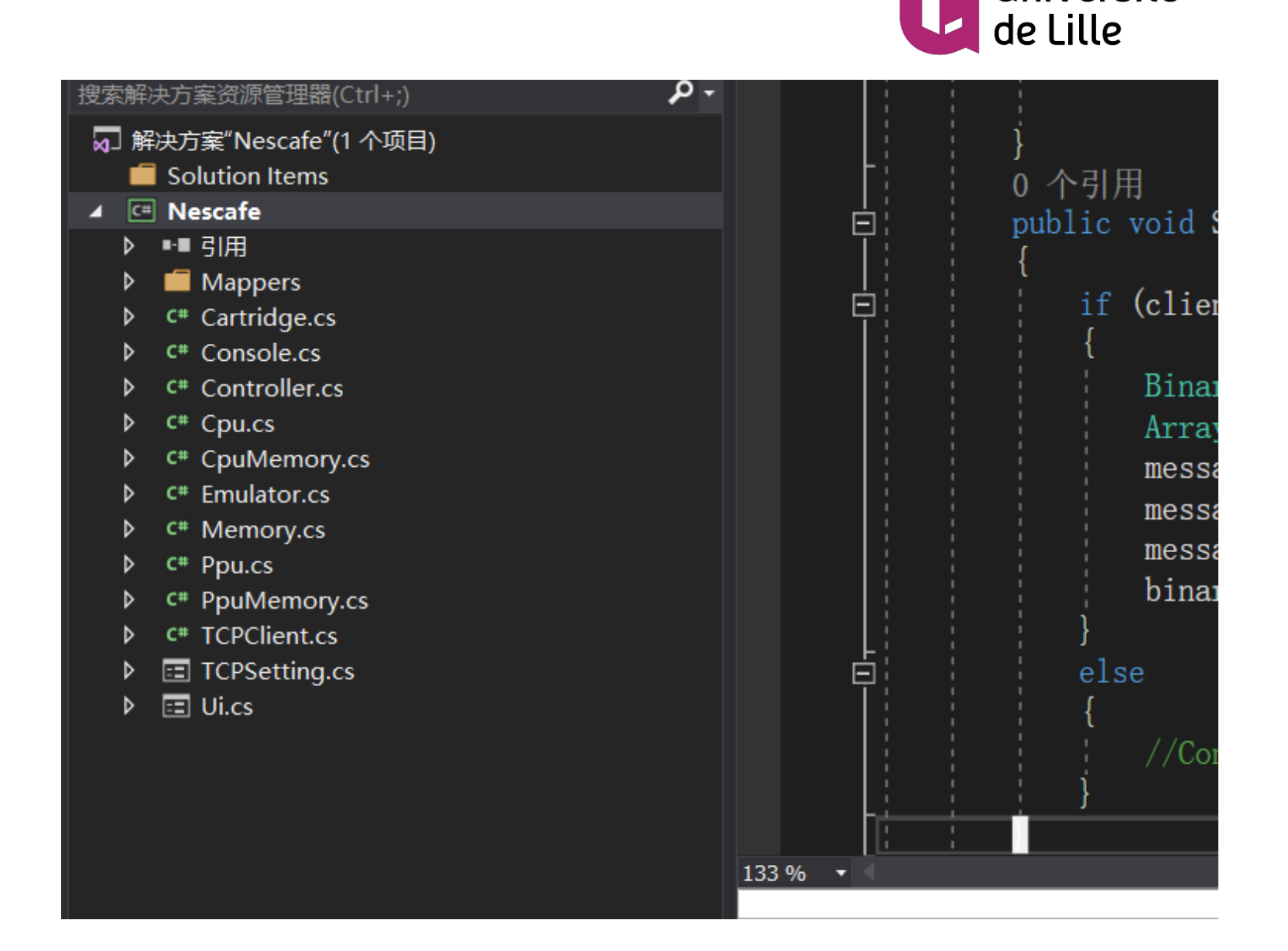

Université

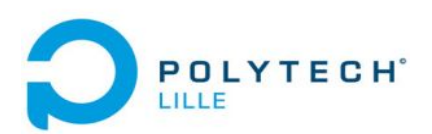

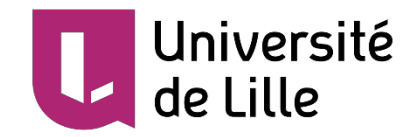

2. Réalisé à afficher l'image de jeux vidéo à un casque virtuel : FOVE

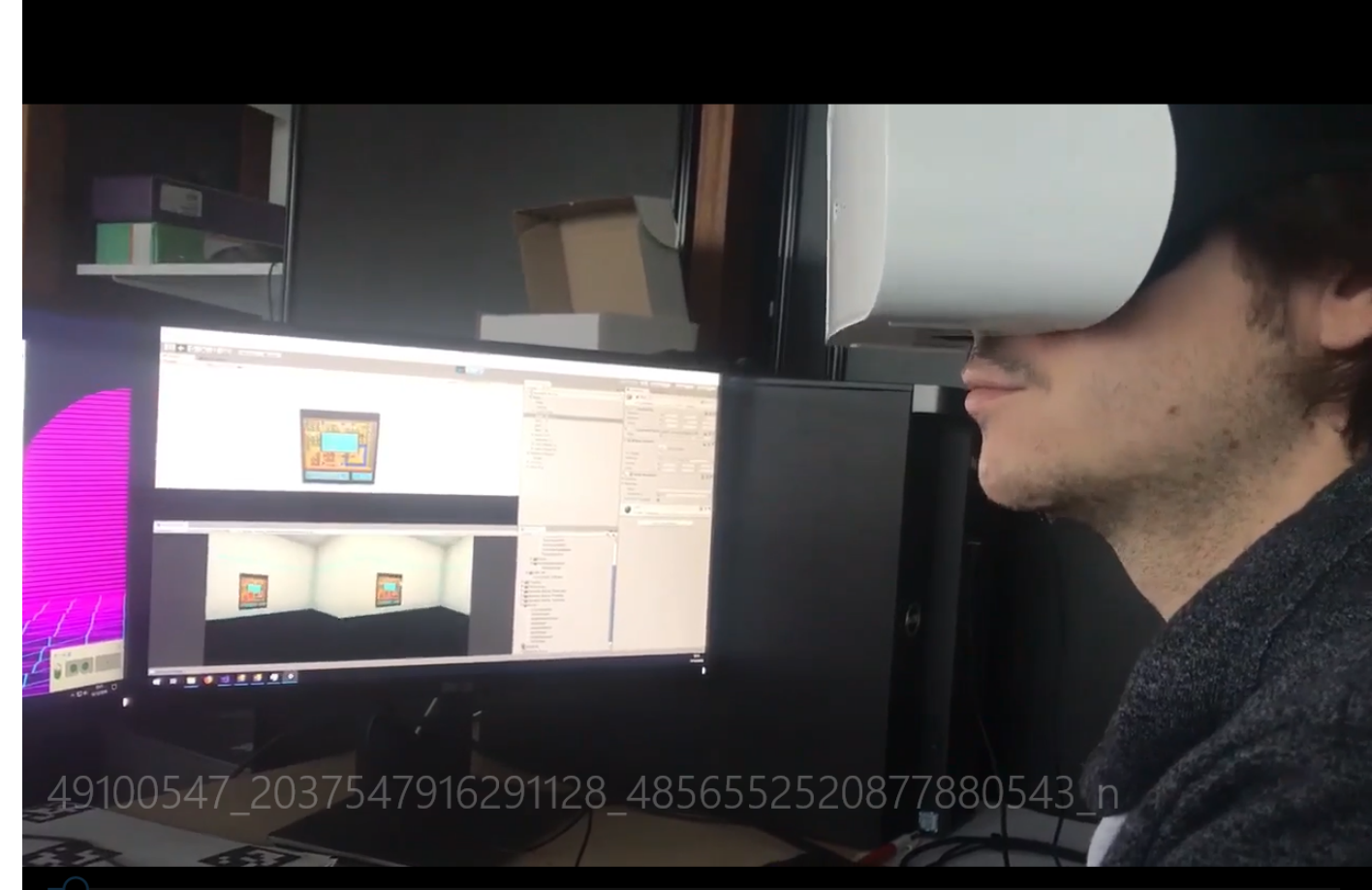

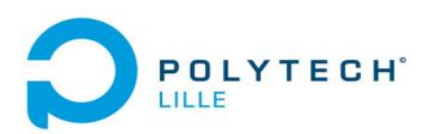

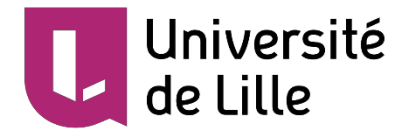

**Quad** 

#### Présentation du travail effectué

2. Réalisé à afficher l'image de jeux vidéo à un casque virtuel : FOVE

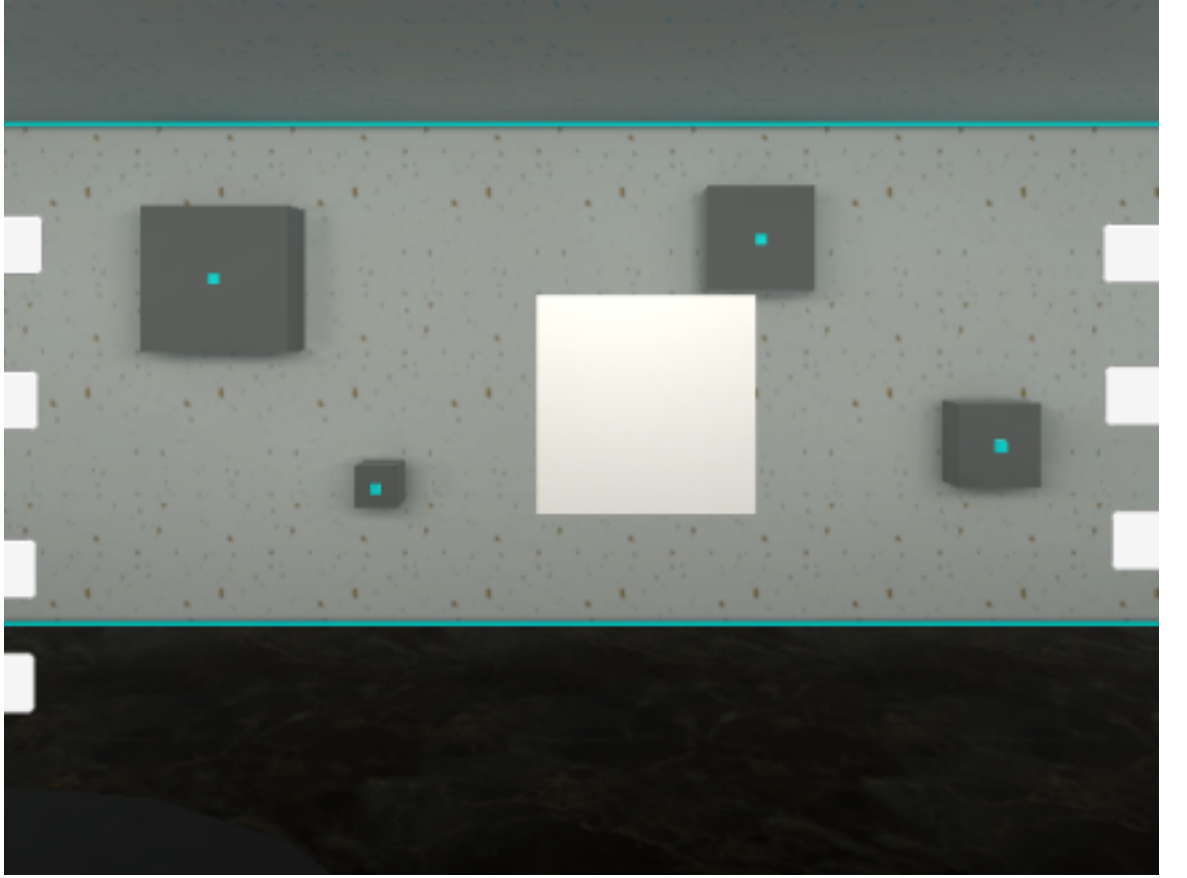

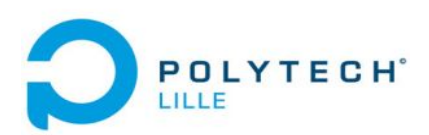

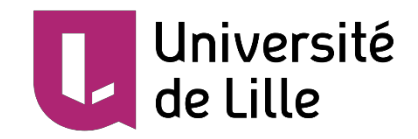

2. Réalisé à afficher l'image de jeux vidéo à un casque virtuel : FOVE

```
private void ReceiveImage()
E.
         BinaryFormatter binaryFormatter = new BinaryFormatter();
         while (client. Connected)
\blacksquareif (client. Available > 0)
                  mainStream = client.GetStream();
                  //pictureBox1.Image = (Image)binaryFormatter.Deserialize(mainStream);
                  isImageCanUse = false;local image = (System. Drawing. Image) binaryFormatter. Deserialize (mainStream);isImageCanUse = true;
```
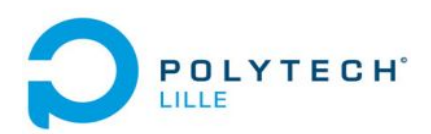

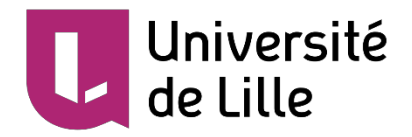

3. On peut changer la taille de l'image de jeux vidéo

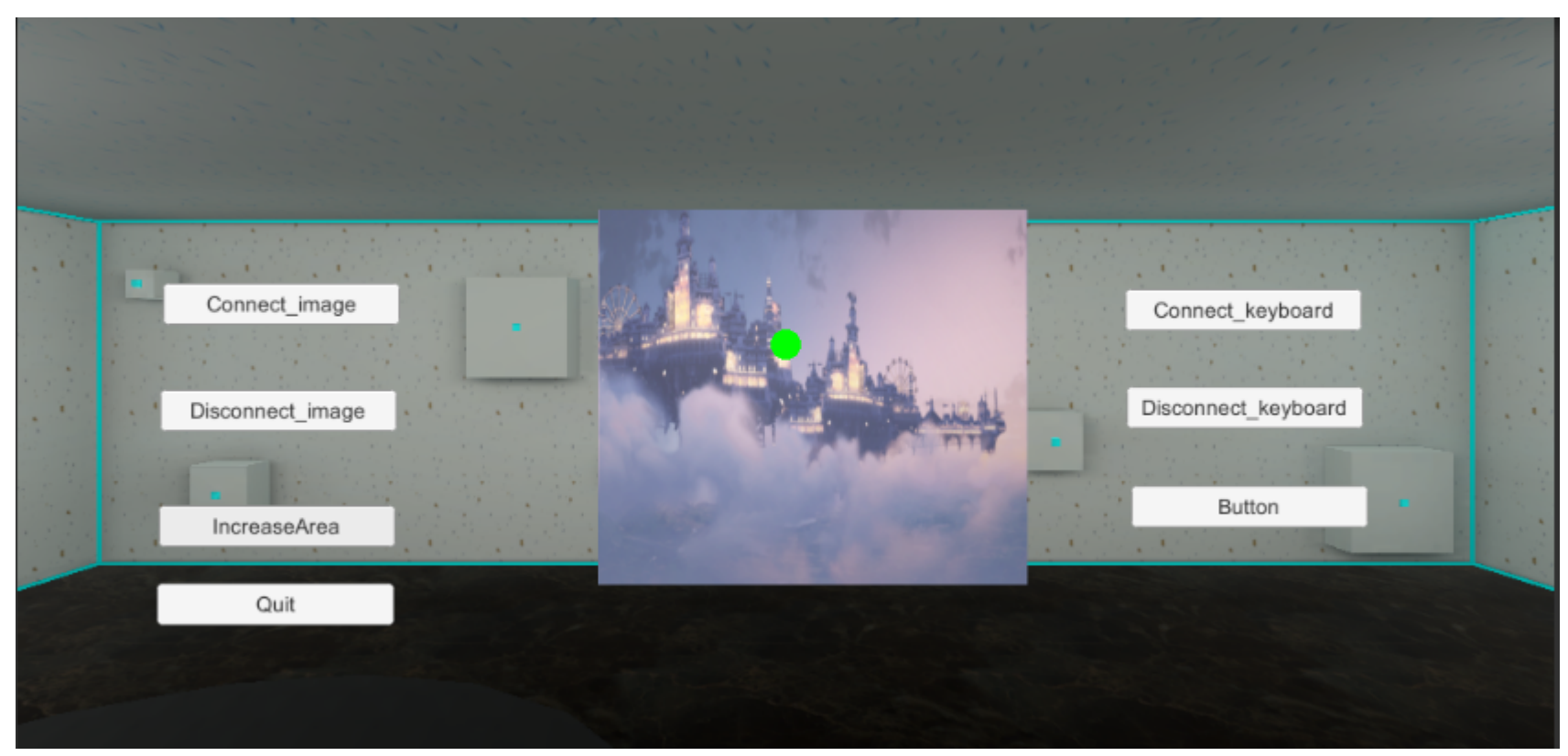

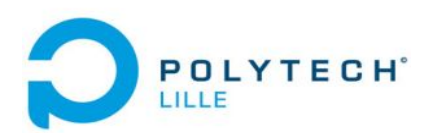

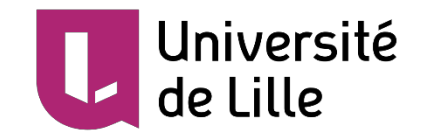

4. On peut tourner la position d'image de jeux vidéo

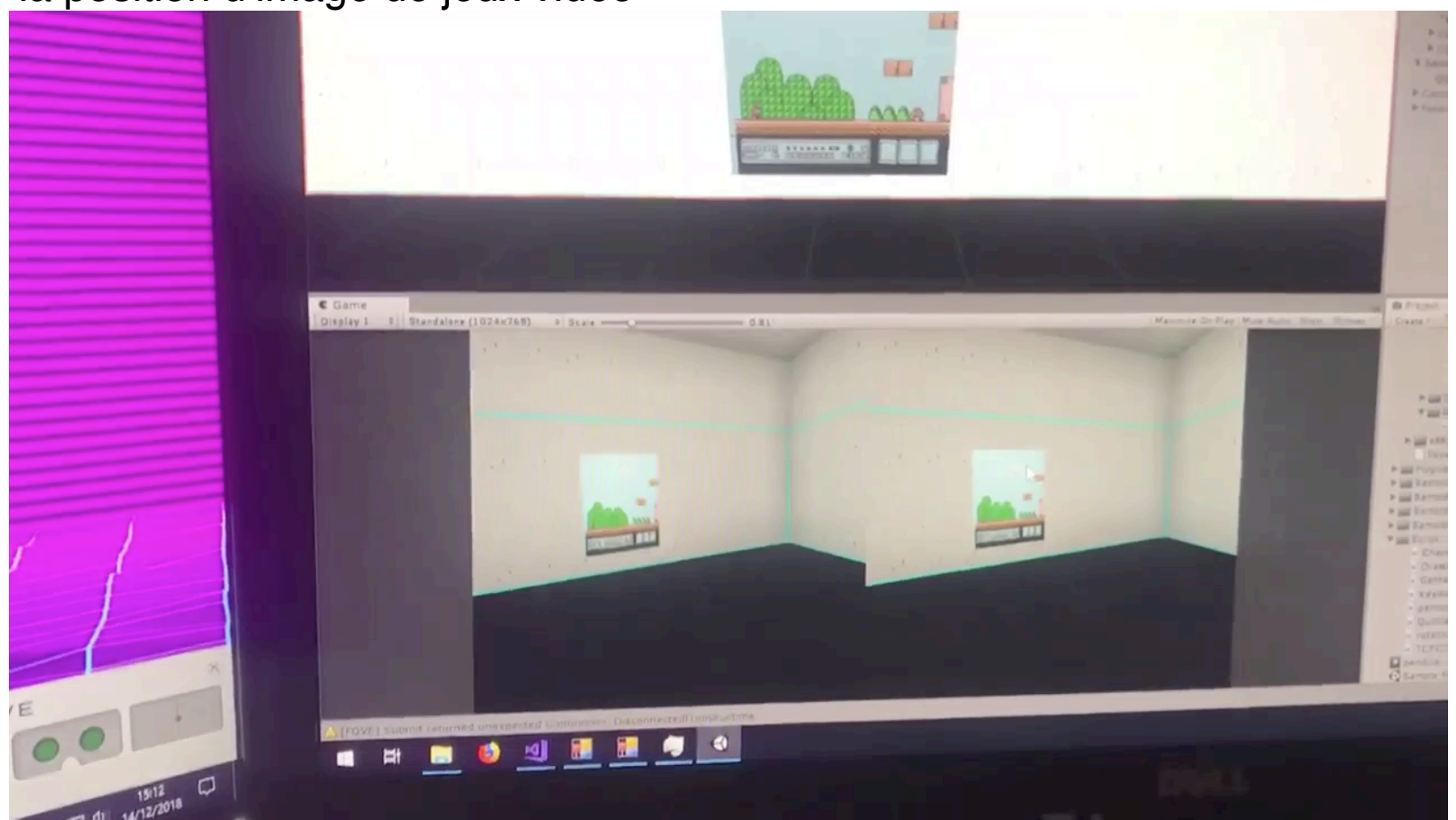

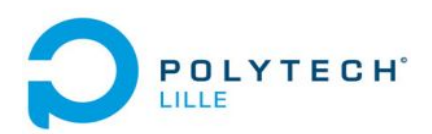

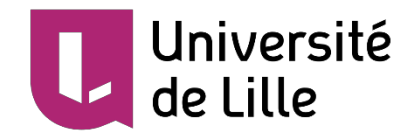

5. On peut faire l'interaction avec le jeux vidéo par clavier et souris.

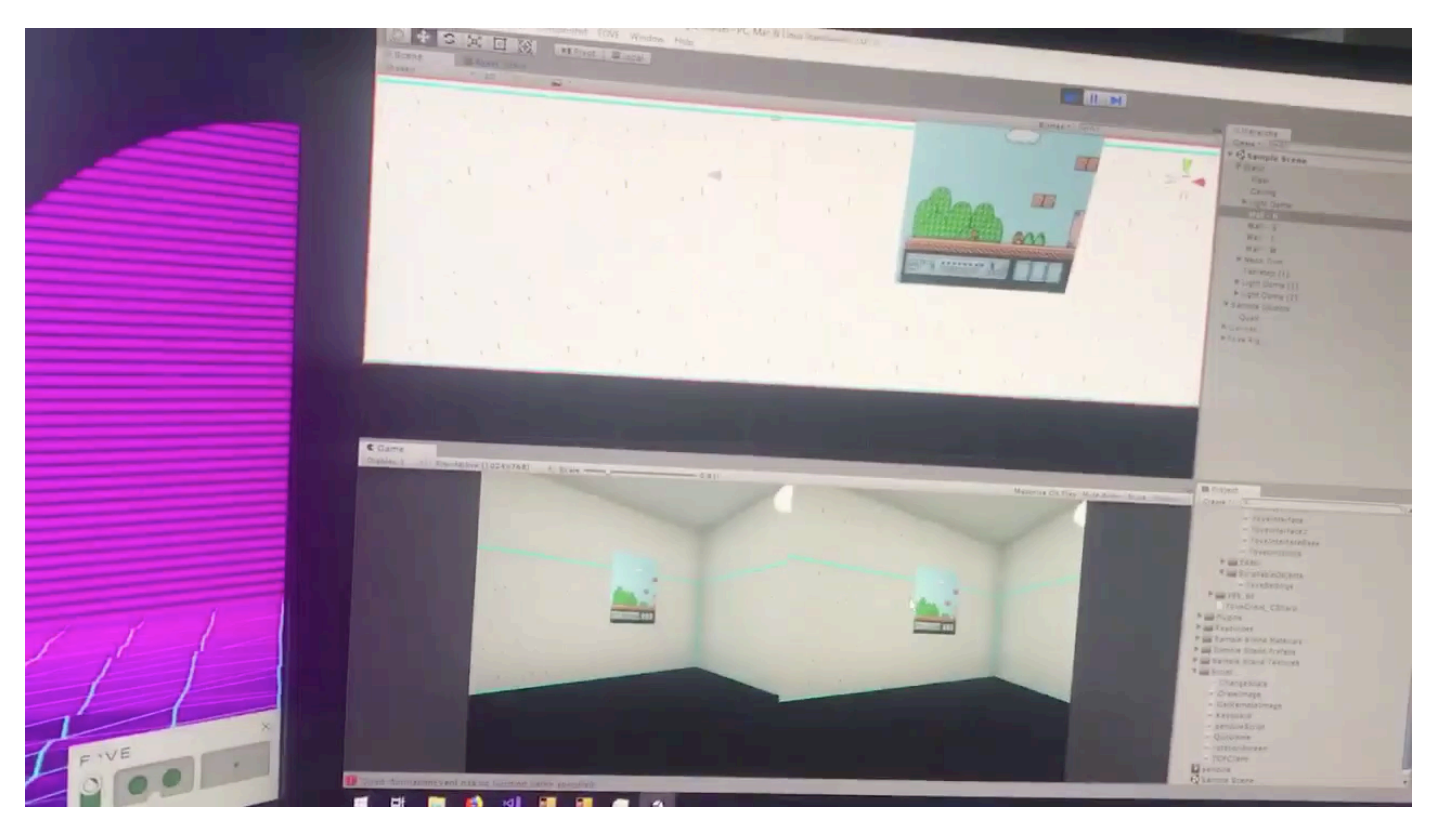

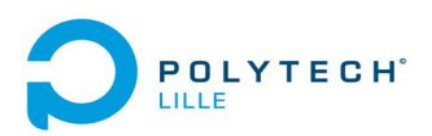

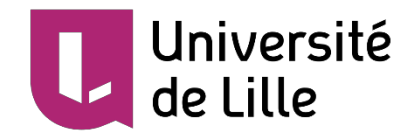

6. Réaliser à controller le jeux vidéo à partir des mouvement des mains

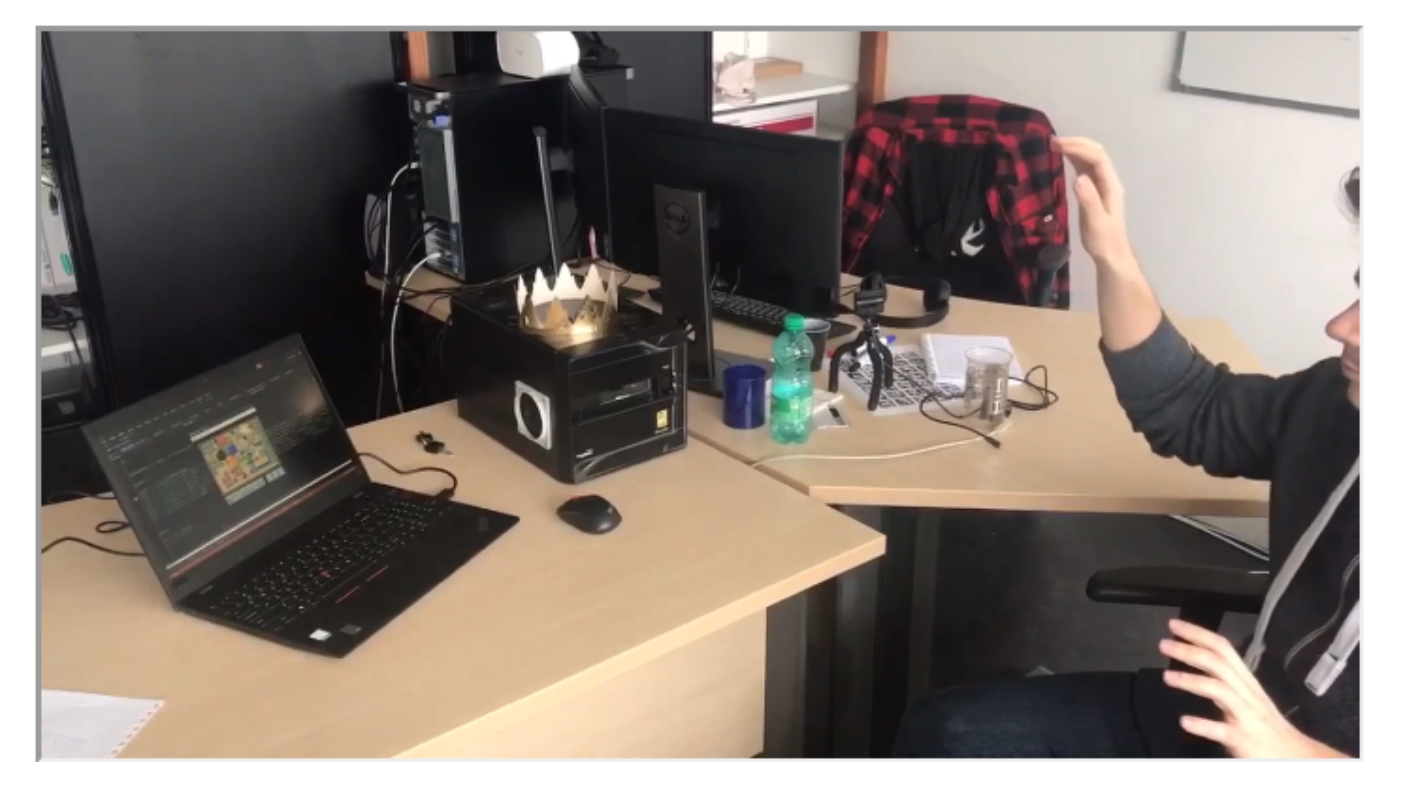

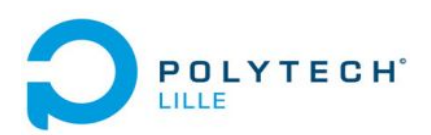

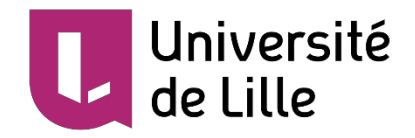

6. Réaliser à controller le jeux vidéo à partir des mouvement des mains

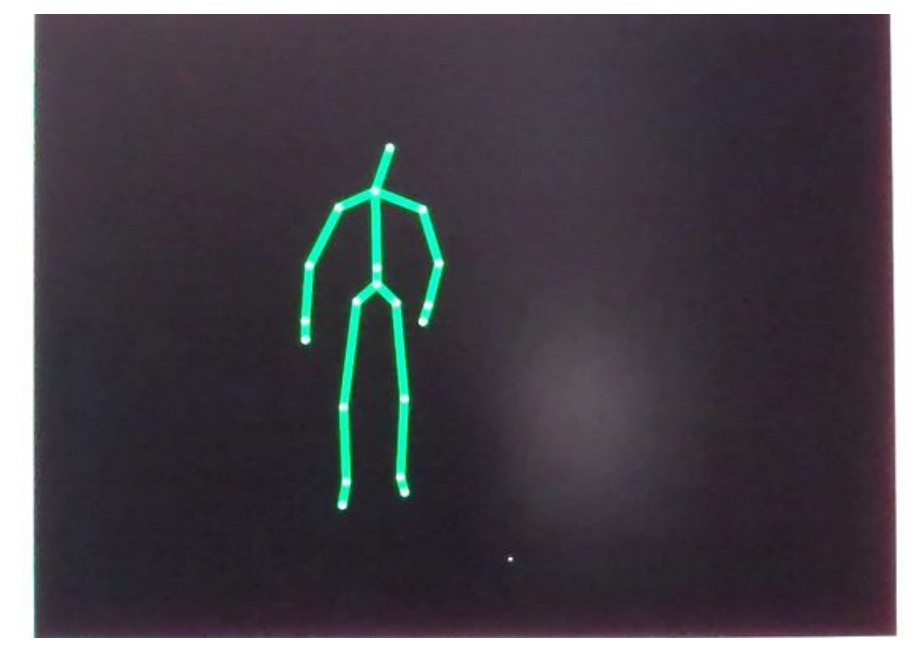

L'image des joints de Kinect

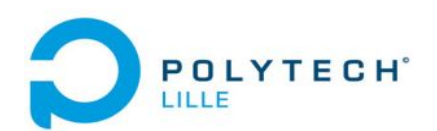

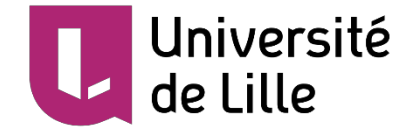

```
private void SensorSkeletonFrameReady(object sender, SkeletonFrameReadyEventArgs e)
\overline{A}Skeleton[] skeletons = new Skeleton[0];
    using (SkeletonFrame skeletonFrame = e.OpenSkeletonFrame())
        if (skeletonFrame != null)
        \left\{ \right.skeletons = new Skeleton[skeletonFrame.SkeletonArrayLength];
             skeletonFrame.CopySkeletonDataTo(skeletons);
        \mathcal{F}₹
    using (DrawingContext dc = this.drawingGroup.Open())
    \{dc.DrawRectangle(Brushes.Black, null, new Rect(0.0, 0.0, RenderWidth, RenderHeight));
        if (skeletons. Length != 0)
        \left\{ \right.foreach (Skeleton skel in skeletons)
             \{RenderClippedEdges(skel, dc);
                 if (skel. TrackingState == SkeletonTrackingState. Tracked)
                     this.DrawBonesAndJoints(skel, dc);
```
L'image des joints de Kinect

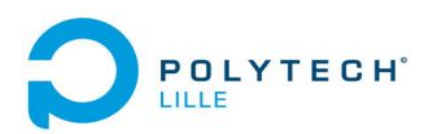

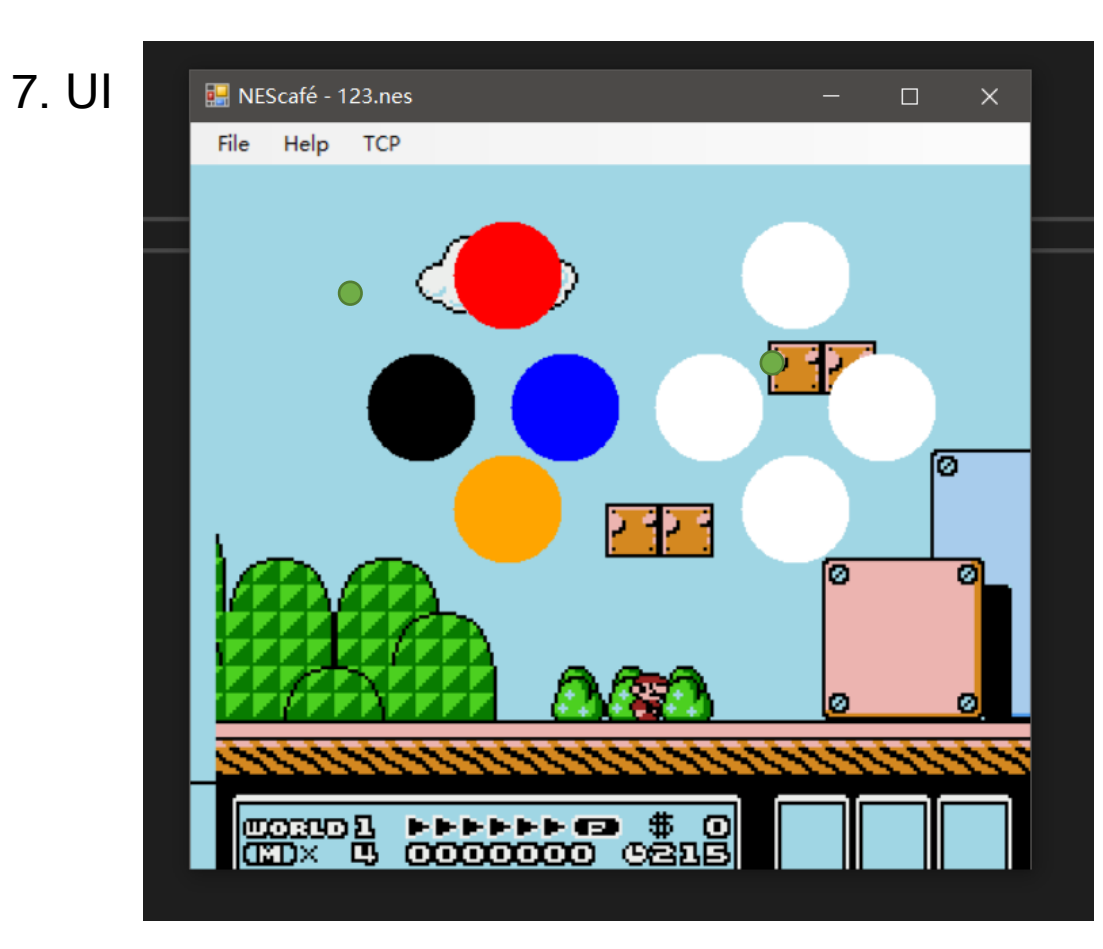

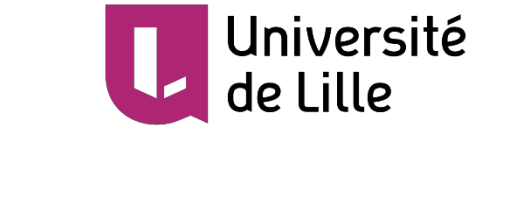

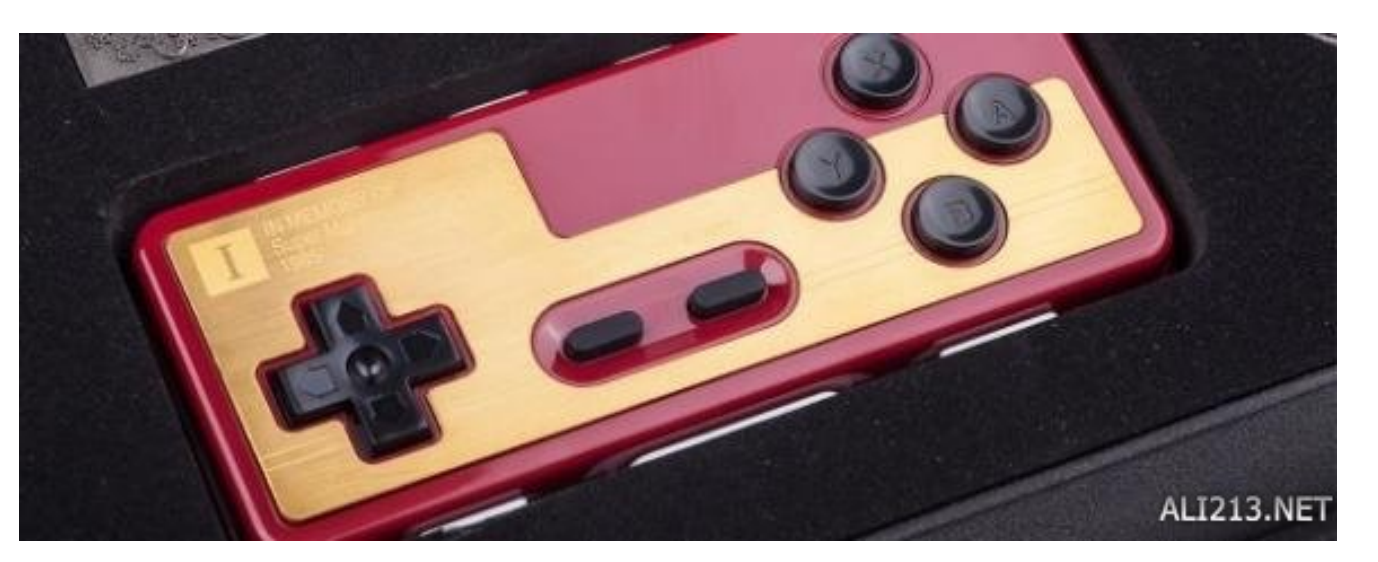

**POLYTECH**<sup>®</sup> LILLE

#### Présentation du travail effectué

8. Structure de système

Intermédiaire est un le serveur de TCP/IP

Il y un client de TCP/IP dans l'Unity et l'émulateur

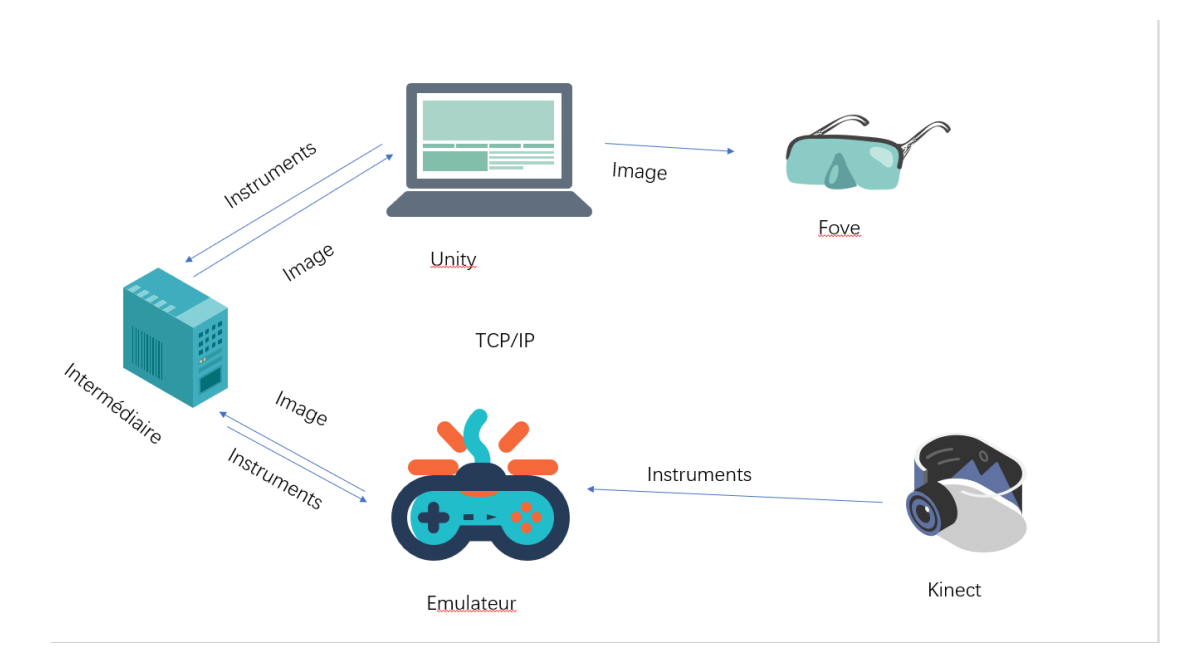

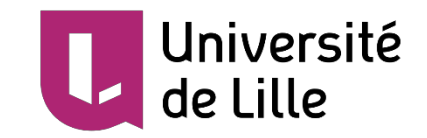

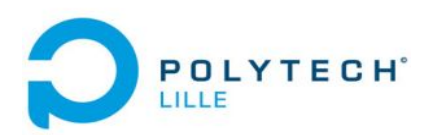

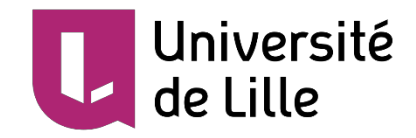

## Présentation du travail restant et du planning

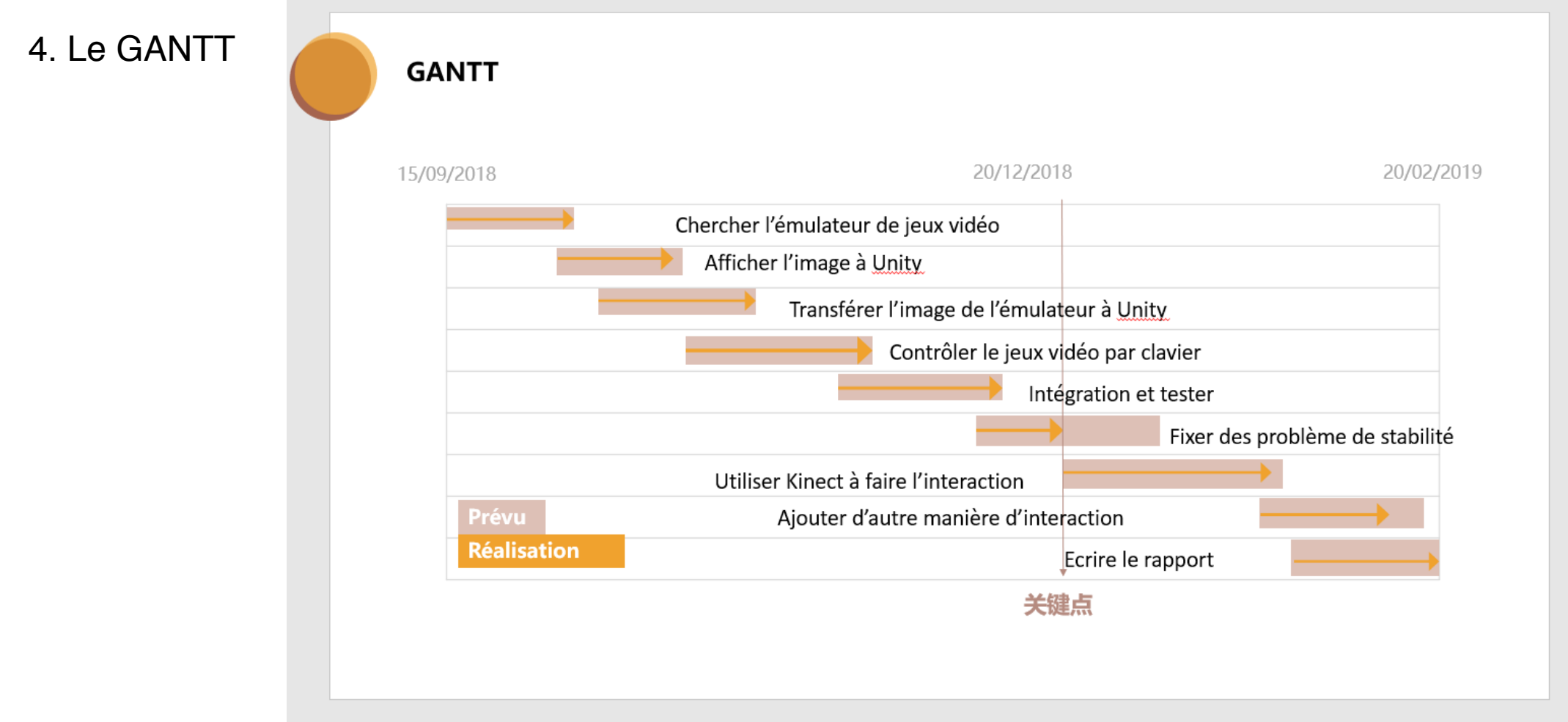

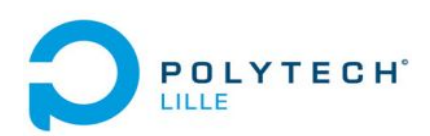

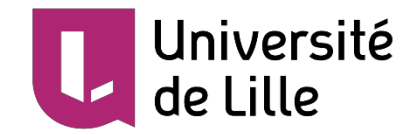

#### **Conclusion**

- 1. Réalisé à afficher l'image de jeux vidéo en casque virtuel
- 2. Réalisé à contrôler le jeux vidéo par clavier et souris
- 3. Réalisé à construire un système à simuler la 'clique' à partir de mouvement des mains de l'utilisateur

Poursuite du Projet

- 1. Résoudre le problème de stabilité
- 2. Augmenter la précision de la détection des mains par Kinect.

Source de code:

https://github.com/guigui00700/Interaction2DinVR

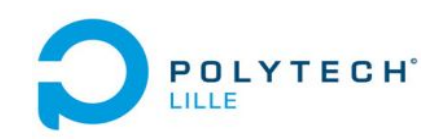

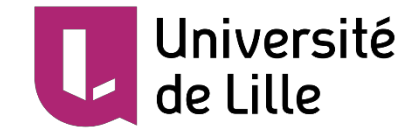

# **Merci de regarder Et votre question?**